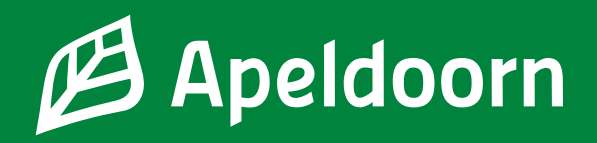

# **Allowances and benefits**

In case of employment in the Netherlands you are entitled to the same parental allowances and benefits as the Dutch citizens. These payments are provided by the national government.

- **• Kinderbijslag (child benefit)** is meant for all parents to support the costs of bringing up a child. Apply for this benefit using Digid at the **[Sociale Verzekeringsbank \(SVB\)](http://www.svb.nl/kinderbijslag)**
- **• Kindgebonden budget (additional child benefit)** is an additional allowance which is determined on basis of an annual income. Apply for this benefit using Digid at the **[Tax and Customs Administration](https://www.belastingdienst.nl/wps/wcm/connect/nl/kindgebonden-budget/content/hoe-moet-ik-kindgebonden-budget-aanvragen)**
- **• Kinderopvangtoeslag (childcare allowance)**: if you are employed and your children are cared for at a registered childcare institution, you are also entitled to the childcare allowance to support the childcare costs. Apply for this allowance using Digid at the **[Tax and Customs Administration](https://www.belastingdienst.nl/wps/wcm/connect/nl/kinderopvangtoeslag/content/hoe-moet-ik-kinderopvangtoeslag-aanvragen)**

If you are married or have a partner (at the Tax and Customs Administration you are considered "toeslagpartner" – "benefit partner"), you have to provide this information during the application procedure to prevent the payment of excessive benefits. This is also obligatory in case if your partner resides abroad. You will always be required to refund the excessive amounts received.

# **Living allowance (leefgeld)**

If you are employed, the municipality of Apeldoorn will stop paying children living allowance from November 1, 2022. Due to your employment you are entitled to the allowances and benefits from the government. Please do not forget to apply.

# **In case of financial difficulties**

Should the joint amount of the child benefit and additional child benefit you are entitled to be lower than the children living allowance that you receive, please send an e-mail to leefgeld@apeldoorn.nl. Attach the information from the Tax and Customs Administration as well as the SVB. The municipality will determine your right to compensation.

#### **Questions and assistance**

- Please visit Meet & Greet at the community center Orca located at Germanenlaan 360 in Apeldoorn every Wednesday from 13.00 to 15.00.
- You may also make an appointment during consulting hours of the Stimenz social service. To make an appointment, please call at 088 784 64 64 on Tuesdays, Wednesdays and Thursdays from 09.00 to 12:00

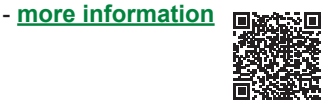

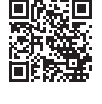

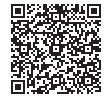

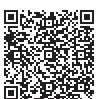

# **DigiD app**

De DigiD app is de makkelijkste manier om veilig in te loggen. U hoeft geen ingewikkeld wachtwoord meer te onthouden. Alleen een pincode die u zelf kiest. Download de DigiD app via Google Play of de Apple App Store. De app moet eerst geactiveerd worden.

- Open de app en tik op 'Activeren'.
- De DigiD app vraagt of u de app al op een ander apparaat gebruikt. Kies 'Nee'.
- Vul je DigiD-gebruikersnaam en wachtwoord in en tik op 'Volgende'.
- Verzin een pincode en vul deze in. Herhaal de pincode. Hier logt u voortaan mee in.
- De app vraagt of u wilt activeren met een 'ID-check'. Heeft u een iPhone? Tik dan op 'Start scannen'. Bij een Android start het scannen gelijk. Wacht 10 seconden. De app geeft dan de optie om de scan over te slaan. Tik op 'Scan overslaan'.
- U ontvangt een sms met een code van 6 cijfers. Voer deze code in op de DigiD app.
- U ziet nu twee oranje schuifjes. Laat deze aan staan.
- Vul uw e-mailadres in als u dat nog niet eerder gedaan heeft. Voer daarna de controlecode in die naar uw e-mailadres is gestuurd.

Nu is uw DigiD app geactiveerd. U kunt deze direct gebruiken.

## **[Een filmpje over DigiD in het Nederlands en Engels](https://digid.uabc.nl/nl/ )**

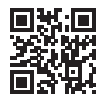

## **[Uw DigiD aanvragen of activeren](https://www.digid.nl/digid-aanvragen-activeren)**

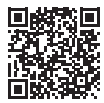